# Scripting and Other Clever Things

Brian Bockelman European HTCondor Site Admins Workshop

# Topics for Today

- This presentation is not an overview of the command line utilities for sysadmins.
- Instead, it covers how to utilize them in your day to day work, with an emphasis on the "new and unknown" features that could make your life easier.
- I'll cover both the command line tools and python scripts.

# Condor CLI

Before we get into details, a reminder: condor command line utilities have immaculate man pages. Use them!

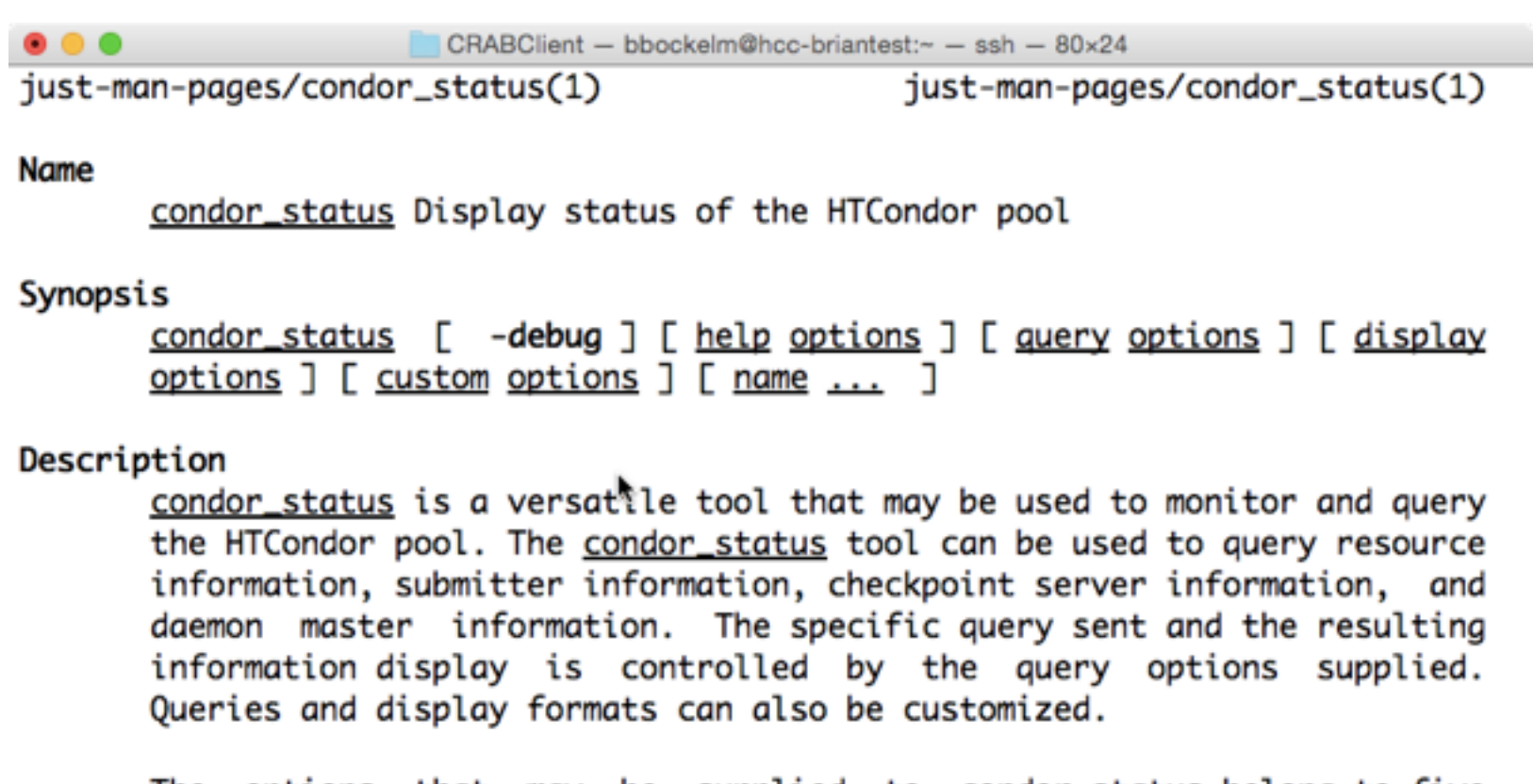

The options that may be supplied to <u>condor\_status</u> belong to five groups:

- \* Help options provide information about the condor\_status tool.
- \* Query options control the content and presentation of status

### Basics - Projections and Filtering

- **Filtering**: Given a constraint expression, return only the ClassAds that match.
	- *Example*: Send me the list of job ads where **Owner=?="bbockelm"**.
	- The filter is expressed with the "-const" option.
- **Projection**: A list of attributes to return by the query.
	- *Example*: Send the job IDs, the Owner, and the number of requested CPUs for all jobs.
	- The projection is expressed with the "-af" option.
- Whenever we query remote daemon in HTCondor, we do some combination of filtering and projection.

## Basics - Querying Remote Daemons

- The condor\_collector serves as a central information service each daemon registers a ClassAd so you can contact it remotely.
- The "-pool" command line specifies what collector to query.
- For condor\_status, you can specify a daemon type to show (such as "-schedd").
- For condor\_q, you can specify a remote schedd to query with " name".
- This is useful not only for querying, but for running admin scripts from a central host without having to SSH into each worker.

# Querying a Remote Pool

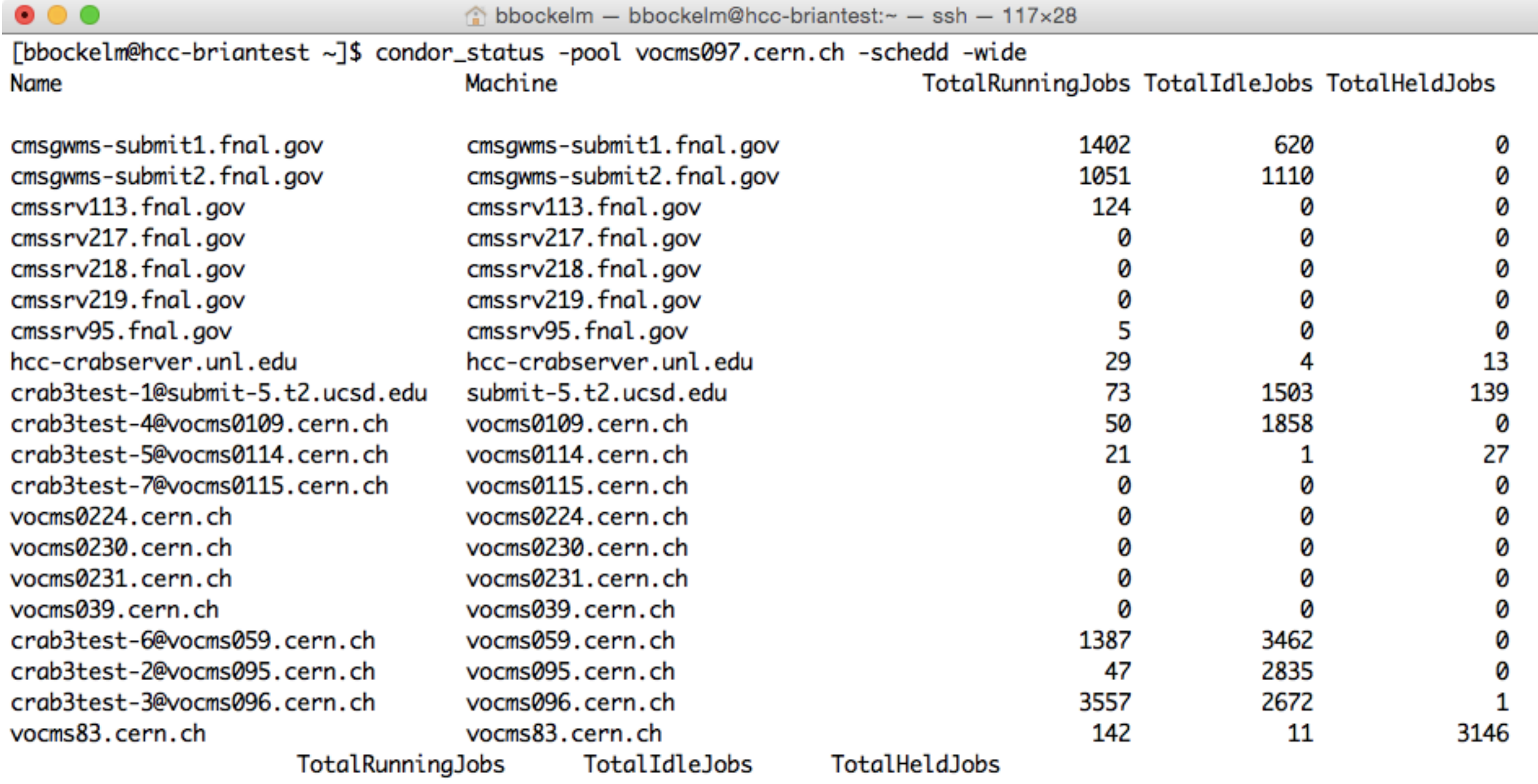

7888

14076

3326

r.

## Querying remote schedd

bbockelm - bbockelm@hcc-briantest:~ - ssh - 117×27

R.

[bbockelm@hcc-briantest ~]\$ condor\_q -pool vocms097.cern.ch -name 'crab3test-4@vocms0109.cern.ch' | head -n 25

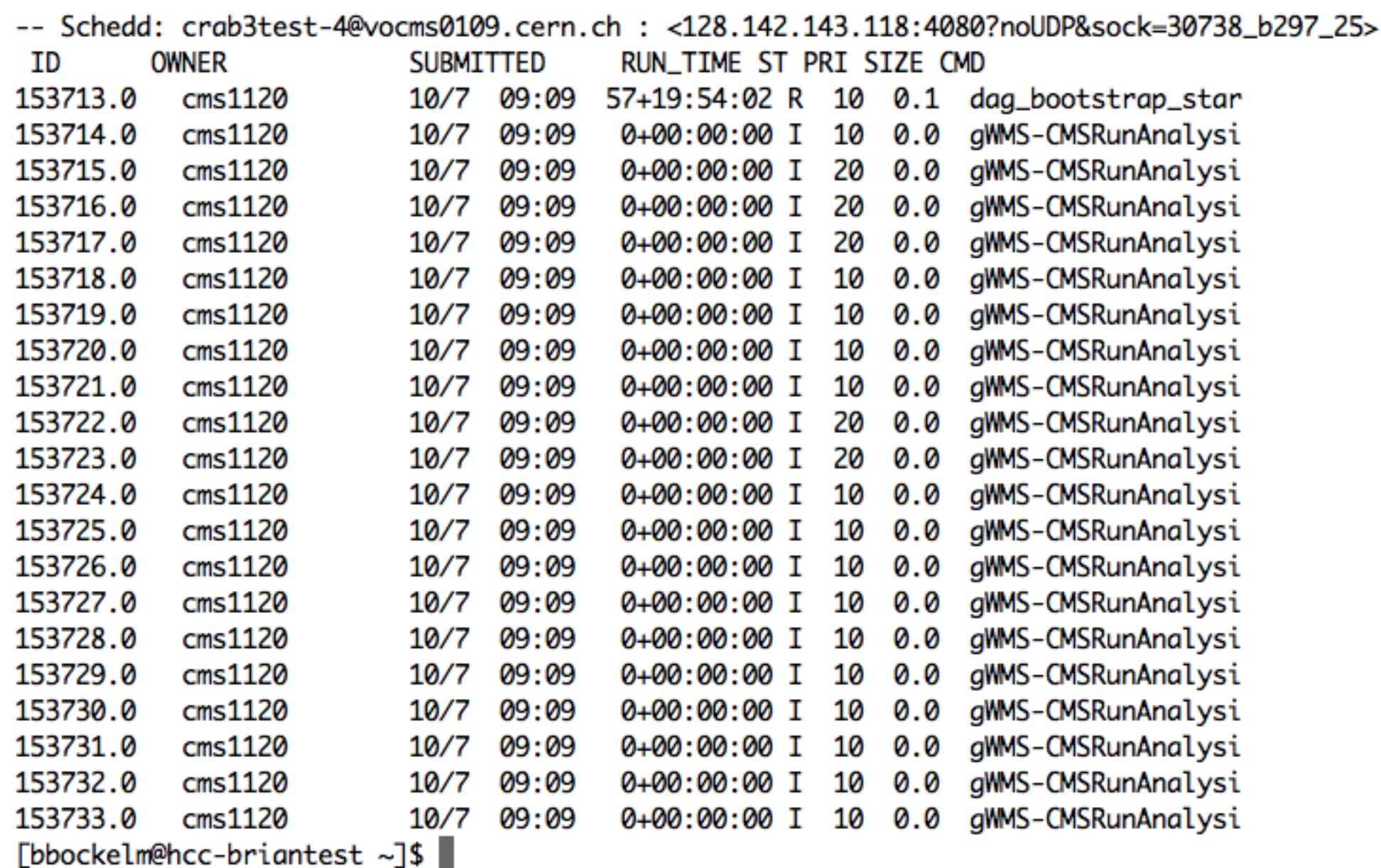

### Basics -

### Commands that we've skipped so far

- **condor\_qedit**: Edit job(s) attributes in the queue.
- **condor\_fetchlog**: Fetch log from a remote daemon.
- **condor\_drain**: Set a machine in drain mode (no longer accepts new jobs).
- **condor\_ping**: Test authorization against a remote daemon.
- **condor\_sos**: Prefix before another condor command to run on the "high priority" socket. Useful if the machine is busy/unresponsive.
	- condor\_sos condor\_rm gthain
- **condor\_tail**: Tail stdout/err of remote job (use when condor\_ssh\_to\_job is banned).
- **condor\_who**: Print "who"-like output

### Example - condor\_who

 $\bullet\bullet\bullet$ 

 $\sqrt{2}$  condor-build - root@red-d9n1: $\sim$  - ssh - 96×21

[root@red-d9n1 ~]# condor\_who

**CLIENT** SLOT JOB **RUNTIME** PID **PROGRAM OWNER** 0+01:36:12 9572 /var/lib/condor/execut cmsprod088@unl.edu red.unl.edu 1 10 4180969.0 uscmsPool2576@unl.edu red-gw2.unl.edu 1\_7 3856773.0 0+00:06:05 18906 /var/lib/condor/execut cmsprod088@unl.edu red.unl.edu 1\_13 4181377.0 0+00:06:00 21234 /var/lib/condor/execut cmsprod088@unl.edu red.unl.edu 1\_8\_4179962.0  $0+05:38:33$  21579 /var/lib/condor/execut uscmsPool2576@unl.edu red.unl.edu 1\_2 4178723.0  $0+18:30:27$  $1+06:18:47$ glow@unl.edu red.unl.edu 1\_15 4177548.0 glow@unl.edu red.unl.edu 1\_6 4177247.0  $1+07:31:51$ osg@unl.edu red-gw2.unl.edu 1\_9 3852922.0  $1+12:07:58$ osg@unl.edu red.unl.edu 1\_4 4176607.0  $1+13:59:04$ osg@unl.edu red-gw2.unl.edu 1\_5 3852566.0  $1+14:22:04$ osg@unl.edu red-gw2.unl.edu 1\_14 3852201.0  $1+14:38:05$ osg@unl.edu red-gw1.unl.edu 1\_3 3969215.0  $1+15:55:46$ red.unl.edu 1\_11 4176174.0  $1+17:11:49$ osg@unl.edu  $1+17:14:47$ osg@unl.edu red-gw1.unl.edu 1\_1 3968911.0 osg@unl.edu red-gw1.unl.edu 1\_12 3968816.0  $1+17:59:50$ 

 $[root@red-d9n1 \sim ]\#$ 

### Tip #1: Use "-af" to create custom output tables

• The "-af" option allows you to form

### . . .

bbockelm - bbockelm@hcc-briantest:~ - ssh - 105×14

[bbockelm@hcc-briantest ~]\$ condor\_status -af:h Name OpSysAndVer Arch Activity LoadAvg Memory Cpus | head OpSysAndVer Arch Activity LoadAva Memory Cous **Name** 

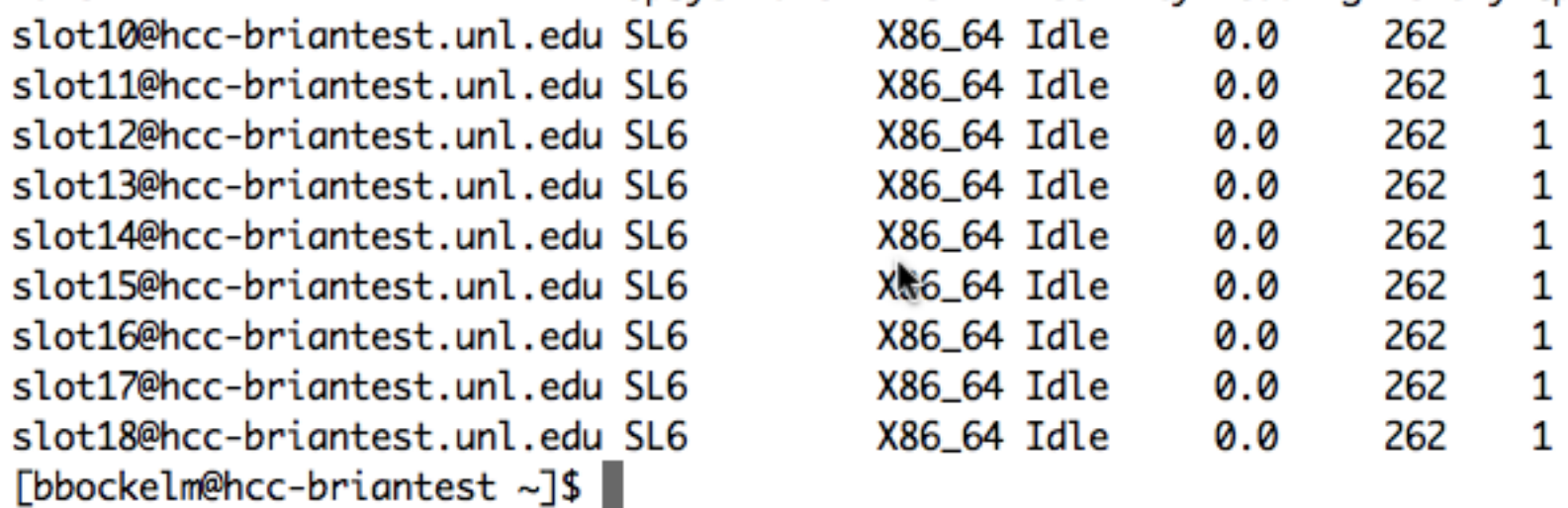

### Tip #2: Don't use Tip #1 for common queries

- HTCondor allows you to specify very detailed formatting options for condor\_q and condor\_status using the **print format** file.
	- [See https://htcondor-wiki.cs.wisc.edu/index.cgi/wiki?](https://htcondor-wiki.cs.wisc.edu/index.cgi/wiki?p=ExperimentalCustomPrintFormats) p=ExperimentalCustomPrintFormats for documentation.
- These allow extremely high level of customization, especially with respect to formatting and headers. On the downside, they take effort to design and implement this is not for ad-hoc queries.

### Print format - custom status

 $\bullet\bullet\bullet$ 

CRABClient - bbockelm@hcc-briantest:~ - ssh - 101x26

[bbockelm@hcc-briantest  $\sim$ ]\$ cat  $\sim$ /.condor/status.cpf

```
# status.cpf
# produce the standard output of condor_status
SELECT
   Name
             AS Name
                         WIDTH -18
  OpSysAndVer AS OpSys WIDTH -10
  State
        AS State
                         WIDTH -9
  Activity AS Activity WIDTH -8
  LoadAvg AS LoadAv
                                   PRINTAS LOAD AVG
  Memory AS Mem
                                   PRINTF "%4d"
  Cpus
             AS CPU
  EnteredCurrentActivity AS " ActvtyTime\n" NOPREFIX PRINTAS ACTIVITY_TIME
SUMMARY NONE
[bbockelm@hcc-briantest ~]$ condor_status -pr ~/.condor/status.cpf | head -n 9
                                                Activity LoadAv Mem CPU ActvtyTime
Name
                            0pSys
                                       State
slot10@hcc-briantest.unl.edu SL6
                                       Unclaimed Idle
                                                         0.000
                                                                 262 1
                                                                          3+12:17:45262 1
slot11@hcc-briantest.unl.edu SL6
                                      Unclaimed Idle
                                                         0.000
                                                                          3+12:17:46262 1
slot12@hcc-briantest.unl.edu SL6
                                      Unclaimed Idle
                                                         0.000
                                                                          3+12:17:47262 1
                                                                          3+12:17:48slot13@hcc-briantest.unl.edu SL6
                                      Unclaimed Idle
                                                         0.000
                                                                 262 1
slot14@hcc-briantest.unl.edu SL6
                                      Unclaimed Idle
                                                         0.000
                                                                          3+12:17:49262 1
                                                         0.000
slot15@hcc-briantest.unl.edu SL6
                                      Unclaimed Idle
                                                                          3 + 12:17:50262 1
slot16@hcc-briantest.unl.edu SL6
                                       Unclaimed Idle
                                                         0.000
                                                                          3+12:17:43[bbockelm@hcc-briantest ~-]$
```
## Print format - Partitionable Slots

 $\bullet\bullet\bullet$ [bbockelm@hcc-briantest ~]\$ cat ~/.condor/status\_pslot.cpf # status summary output for partitionable slots (8.1.6 or later for some fields) **SELECT** Machine AS Machine WIDTH -32 TRUNCATE strcat(0pSysAndVer,"\_x",substr(Arch,-2)) AS Platform WIDTH -8 split(condorversion)[1] AS Condor TotalCpus AS Cpus PRINTF %4d AS Free PRINTF %4d Cpus TotalMemory/1024.0 AS " Mem(Gb)" PRINTF %8.2f ifThenElse(max(childmemory) is null, 0, max(childmemory)) AS MaxMem WIDTH 6 TRUNCATE Memory\*100.0/TotalMemory AS FreeMem% PRINTF %8.1f AS Slots NumDynamicSlots **WIDTH 5 TRUNCATE** TotalLoadAvg\*1.0/TotalCpus AS CpuUtil PRINTF %7.2f RecentJobStarts/20.0 AS Jobs/Min PRINTF %8.2f WHERE PartitionableSlot SUMMARY NONE [bbockelm@hcc-briantest ~]\$ condor\_status -pr ~/.condor/status\_pslot.cpf -pool red-condor.unl.edu | head -n a Machine Platform CondortCpus Free Mem(Gb) MaxMem FreeMem% Slots CpuUtil Jobs/Min red-d11n1.unl.edu 16 37.54 2500  $2.4$ 0.92 SL6\_x64 8.3.1 1 15 0.00 16 37.54 2500  $2.4$ 15 0.83 0.00 red-d11n10.unl.edu SL6\_x64 8.3.1 1 red-d11n11.unl.edu SL6\_x64 8.3.1 16  $\mathbf{1}$ 37.54 2500  $2.4$ 15 1.00 0.00  $1 \quad \blacksquare$ red-d11n12.unl.edu SL6\_x64 8.3.1 16 37.54 2500  $2.4$ 15 0.97 0.05 1 37.54 red-d11n13.unl.edu SL6\_x64 8.3.1 16 2500  $2.4$ 15 0.95 0.10 1 37.54 16 2500  $2.4$ 15 red-d11n14.unl.edu SL6\_x64 8.3.1 0.94 0.05 red-d11n15.unl.edu SL6\_x64 8.3.1 16 16 37.54 100.0 Ø 0.00 0.00 0  $[bbockelm@hcc-briantest ~]$ \$

# Print format - Defaults

- Hate the default condor\_status? Think you can do better? You can make the print format file default for condor\_status or condor\_q!
	- If you do this, let the htcondor-users mailing list know I'm curious how this feature is used "in the wild"

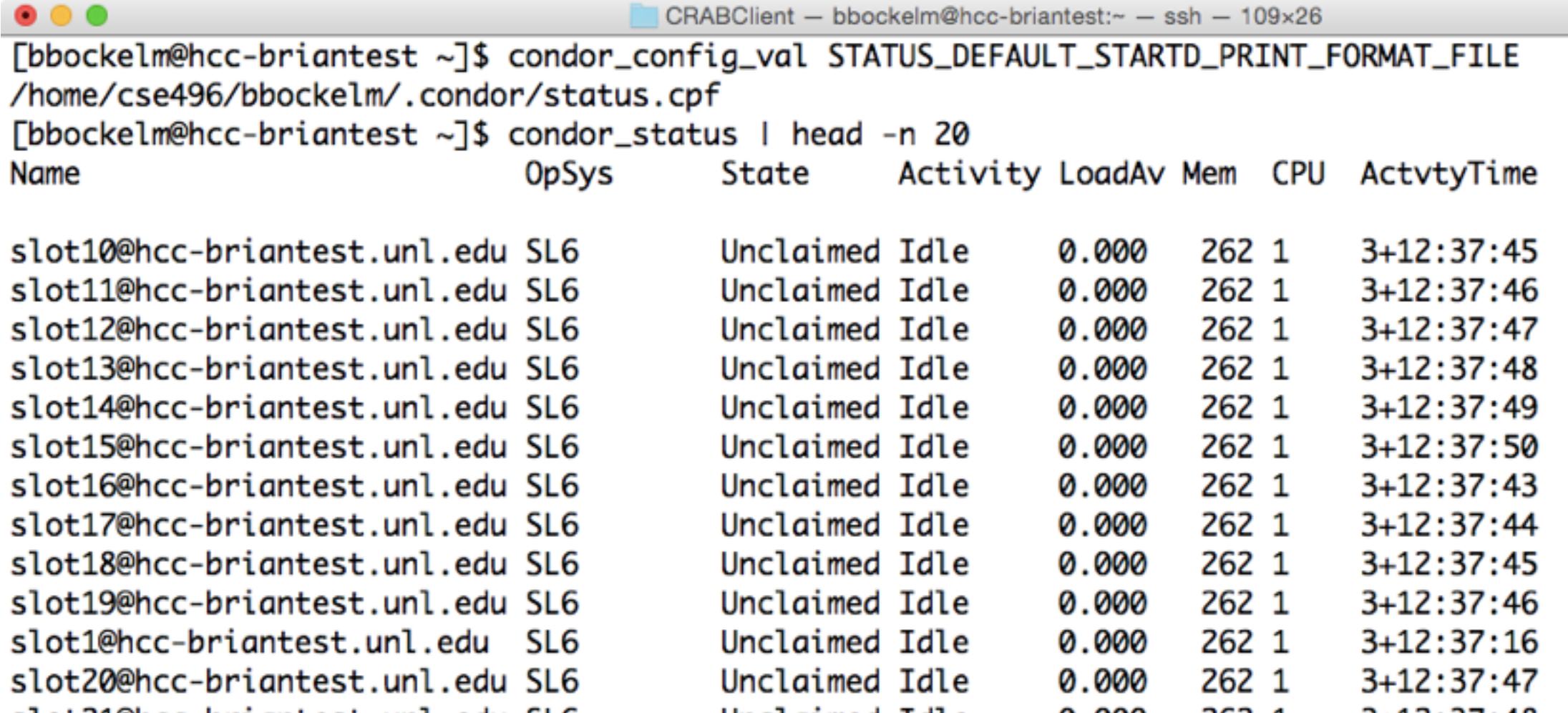

### Tip #3 - Never use "-l" in scripts

- The "-I" option to condor\_q and condor\_status prints all attributes for the returned ads. Never use this in scripts! Why?
	- This causes a heavy load on the remote host; there may be dozens of attributes per slot/job, even though you only want a few. If you're scripting, use "-format" to return only the attributes you need, correctly formatted.
- "-l" is a handy tool for debugging when you don't know where to start!

### Tip #5 - Safely writing shell scripts

- Recall that the user has complete control over all attribute values in jobs *except* Owner. Thus, for the output of condor\_q, you are accepting unsanitized input from remote users. In particular, string attributes are tricky.
- The only safe sanitization is through "-l" or "-xml", assuming you have a compliant ClassAd or XML parser, respectively.
	- I know of no ClassAd / XML parser for shell scripts.
	- It's tempting to write your own ClassAd parser using sed + awk; don't, you can't get the quoting rules right.
- Therefore, if you write shell scripts involving condor\_q, make sure all outputs are formatted as integers, not strings. Consider dropping privileges to non-root if you take action based on jobs in the schedd.
- condor\_status has less issues, but it's still worth being careful.
- **ALTERNATELY**: Write admin scripts using the python bindings!

# Tip #6: Ask the experts

- Scripts are great for ad-hoc or infrequently-done activities:
	- "Increase the requested disk size by 100MB for a single user."
- Or for activities that correlate across several hosts:
	- "One-time increase in priority for all users running CMSSW jobs."
- *• However*, if it's a frequent task, HTCondor may have a built-in way to do this; ask the experts!
	- *•* Alternately, if you have a clever script, share it with the experts; we may want to someday include the functionality by default.

# Part 2: Python Bindings

# Python Bindings

- Introduced in the 7.9 series, the python bindings give access to the C++ libraries in a scripting language.
	- The bindings try to keep a balance between "python style" of APIs and "HTCondor style".
	- Most of the CLI functionality is found within the bindings; you don't have to fork processes, managing their lifetime, check exit codes, etc.
		- If things fail, exceptions are thrown!
	- This gives safe ways to quote and unquote ClassAd strings.
- Let's switch to the python bindings tutorial from 2014: http:// [research.cs.wisc.edu/htcondor/HTCondorWeek2014/presentations/](http://research.cs.wisc.edu/htcondor/HTCondorWeek2014/presentations/TheisenT-Python.pdf) TheisenT-Python.pdf